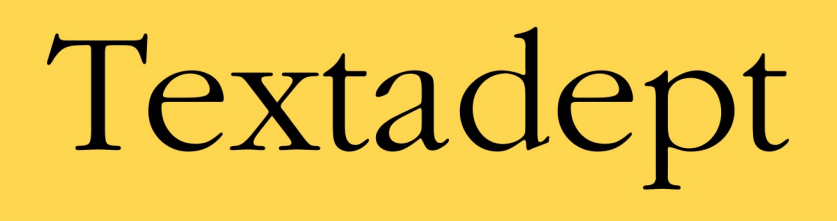

A fast, minimalist, and remarkably extensible text editor

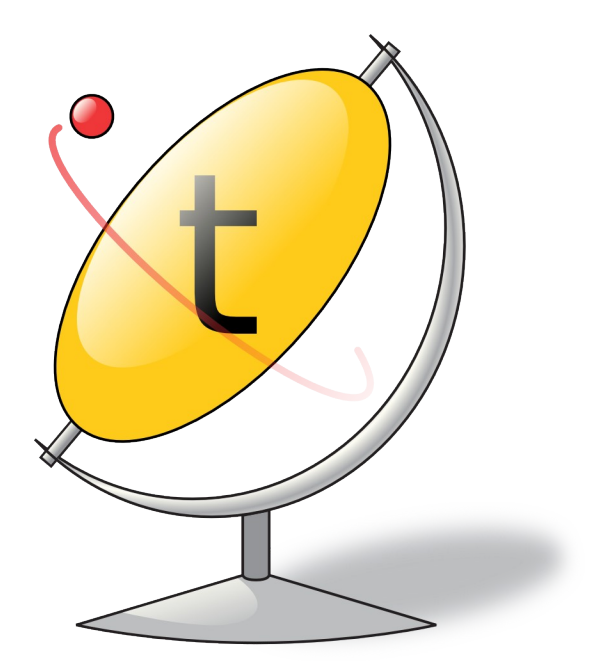

Quick Reference

Fourth Edition

Mitchell

# Textadept Quick Reference

Textadept is a fast, minimalist, and remarkably extensible cross-platform text editor for programmers. This quick reference contains a wealth of knowledge on how to script and configure Textadept using the Lua programming language. It groups the editor's rich API into a series of tasks in a convenient and easy-touse manner.

This book covers how to:

- Leverage Textadept's important files and folders
- Adeptly navigate and manipulate text
- Mark lines and text visually
- Show interactive lists and call tips  $\bullet$
- Prompt for user input in various ways
- Spawn asynchronous, interactive child processes  $\bullet$
- Configure colors, themes, and other settings
- Define lexers for highlighting source code
- And much more

Mitchell is the author and principal developer of Textadept and commands over 10 years of experience with Lua.

## foicica.com

**FOURTH EDITION**

# **Textadept** *Quick Reference*

*Mitchell*

#### **Textadept Quick Reference**

by Mitchell

Copyright © 2013, 2015, 2016, 2018 Mitchell. All rights reserved.

Contact the author at mitchell@foicica.com.

Although great care has been taken in preparing this book, the author assumes no responsibility for errors or omissions, or for damages resulting from the use of the information contained herein. All product names mentioned in this book are trademarks of their respective owners.

**Editor:** Ana Balan **Cover Designer:** Mitchell **Interior Designer:** Mitchell **Indexer:** Mitchell

#### **Printing history:**

December 2013: First Edition May 2015: Second Edition October 2016: Third Edition August 2018: Fourth Edition

ISBN: 978-0-9912379-4-4

## **Preface to the Fourth Edition**

This book is an updated version of the third edition of *Textadept Quick Reference*. It includes many of the new features introduced in the Textadept 9.x releases, and covers the backwards-incompatible changes made for Textadept 10.x. In a nutshell, this book covers the following new topics:

- Textadept's new and improved lexer syntax.
- Its simplified configuration file.
- The new color selection dialog.

For a comprehensive list of changes between Textadept versions, please refer to the editor's *CHANGELOG.md* or *doc/ CHANGELOG.html* files, which are distributed with the application. The online version is located at *https://foicica.com/text adept/CHANGELOG.html*.

# **Contents**

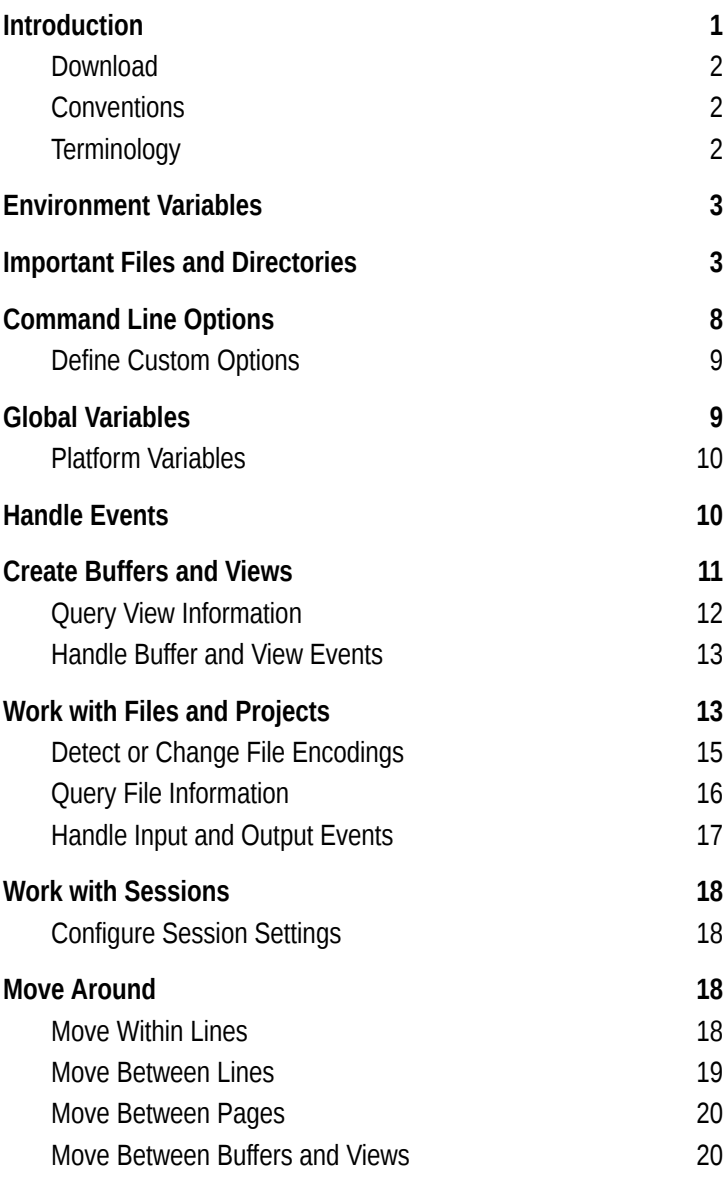

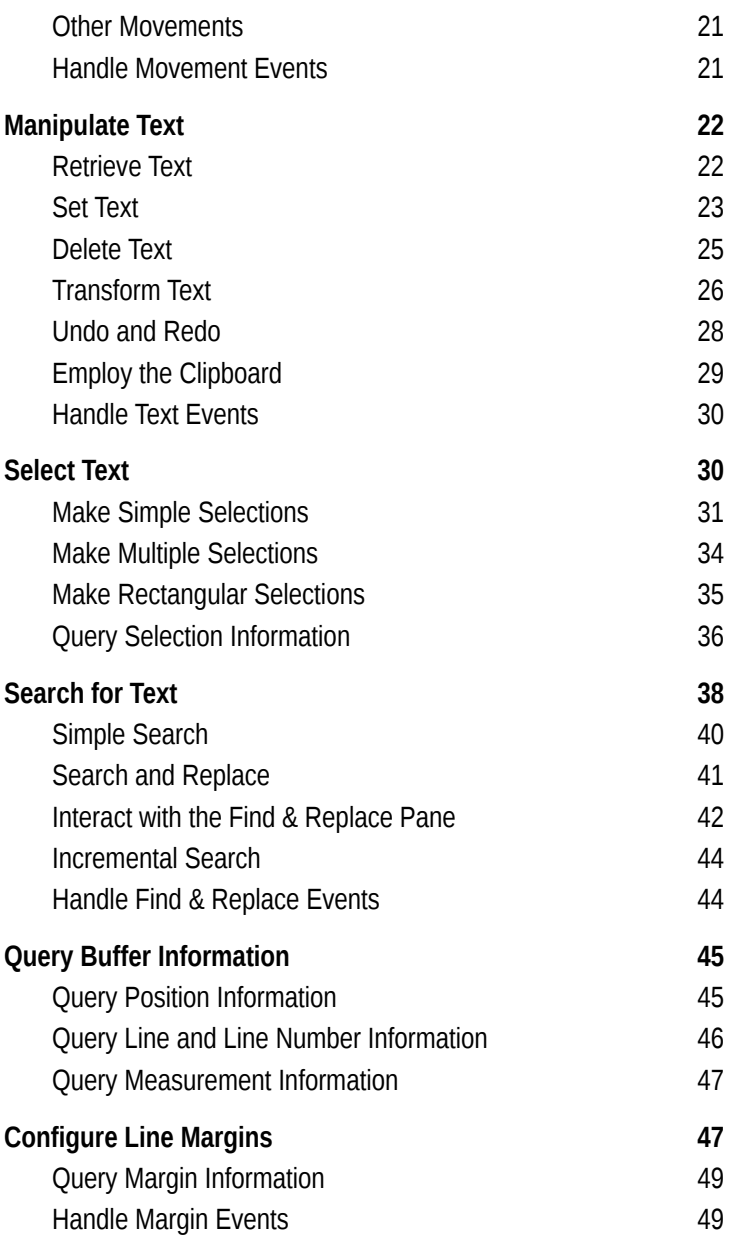

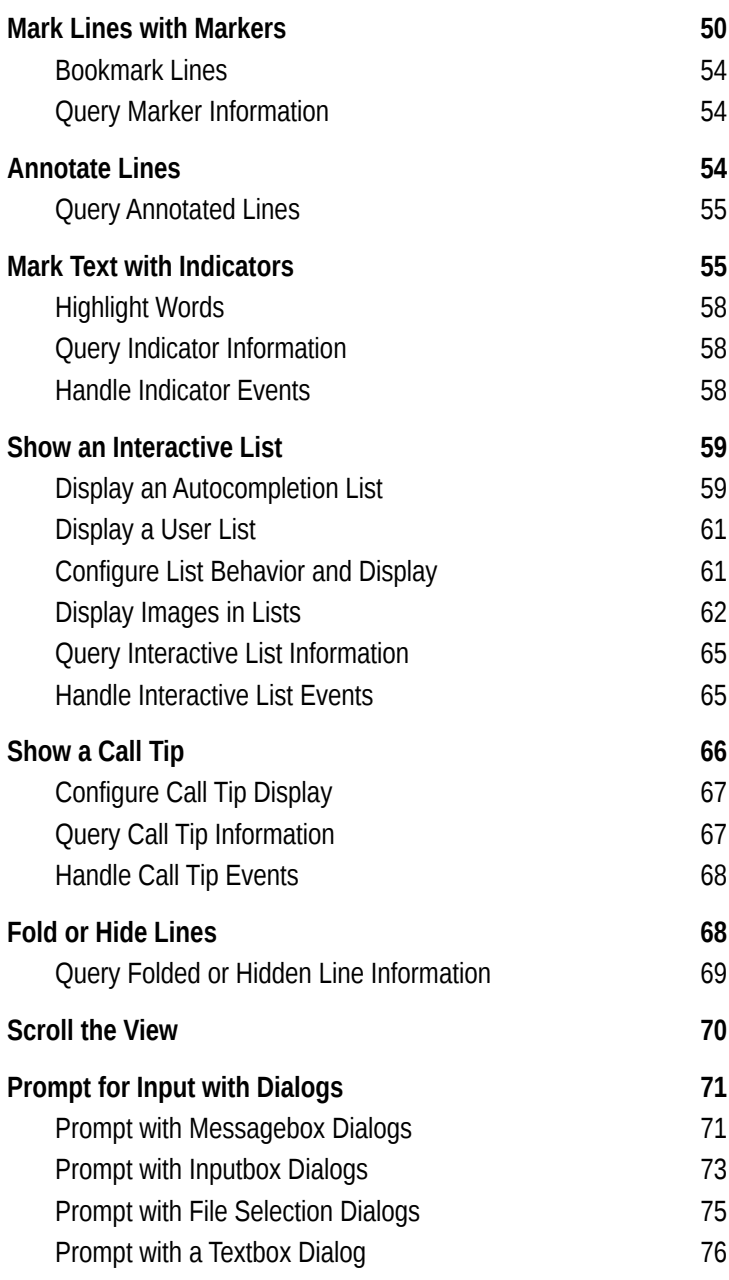

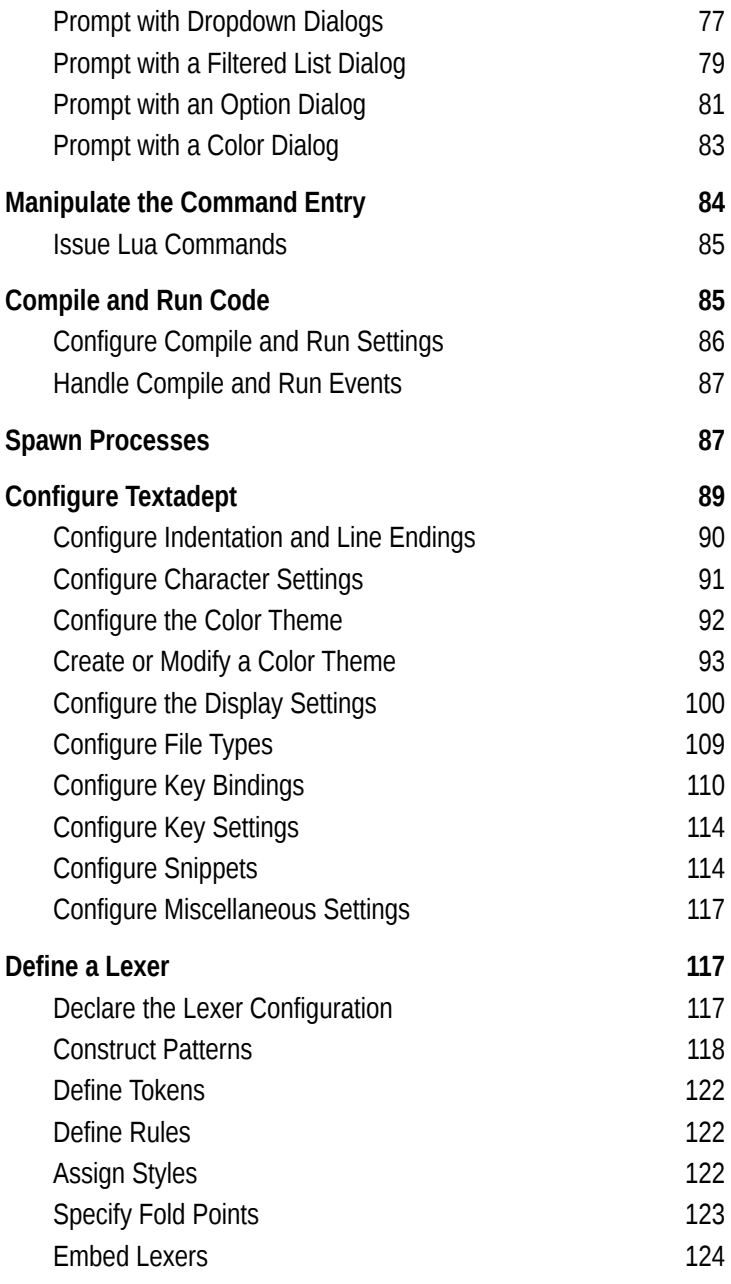

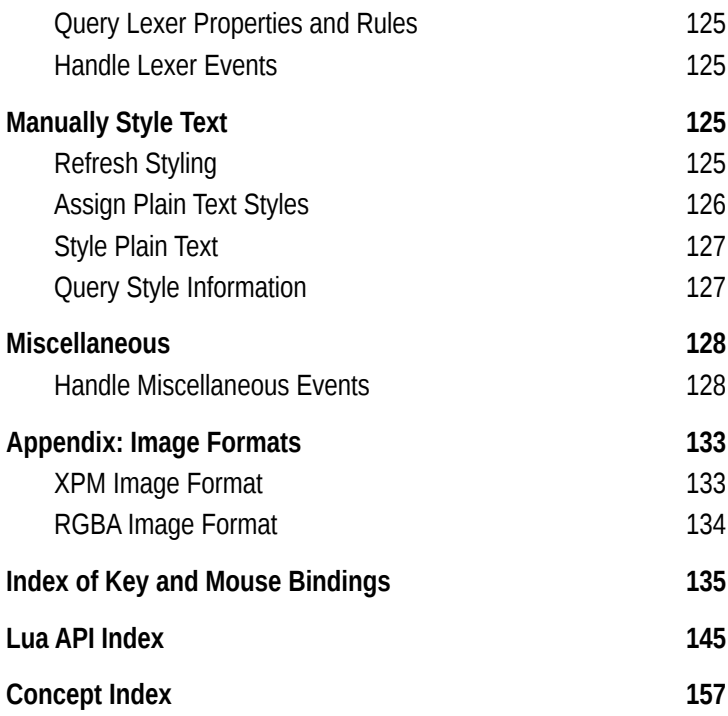

# **Introduction**

*Textadept* is a fast, minimalist, and remarkably extensible cross-platform text editor for programmers. Written in a com-bination of C and Lua<sup>[1](#page-10-0)</sup> and relentlessly optimized for speed and minimalism for over nine years, Textadept is an ideal editor for programmers who want endless extensibility without sacrificing speed or succumbing to code bloat and featuritis.

Textadept runs in both graphical and text-based user interface environments. The text-based version of the editor is referred to as the "terminal version", since it executes within a terminal emulator.

*Textadept Quick Reference* is designed to help the user "get things done" when it comes to scripting and configuring Textadept. Its pragmatic approach assumes the user has a working knowledge of both Lua and Textadept. This book is broken up into a number of descriptive sections with conveniently grouped tasks that cover nearly every aspect of Textadept's Application Programming Interface (API). For the most part, the contents of each task are not listed in conceptual order. They are listed in procedural order, an order the user would likely follow when writing Lua scripts. This quick reference serves as a complement to Textadept's comprehensive Manual and extensive API documentation.

While this book aims to be a complete reference, it does omit some of the less useful features of Textadept's API. For example, although many of Textadept's table fields are both readable and writable, this reference sometimes chooses to cover only one of those operations. (Unless a field is marked "Readonly" or "Write-only", it is readable and writable.) This book also does not cover Lua's standard libraries.

Finally, the facilities in this book are designed to be used primarily in user-written Lua scripts and in the occasional "oneshot" Lua command. If the user keeps this in mind, he or she can realize Textadept's full potential.

<span id="page-10-0"></span>1 *https://www.lua.org*

## **Download**

Textadept binary packages for Windows, Mac OSX, and Linux platforms are available from *https://foicica.com/textadept*. Each package is self-contained and need not be installed. Textadept's source code is also included in each archive. The user may compile the application manually by following the instructions in the editor's Manual.

## **Conventions**

This book uses the following conventions.

*Italic*

Used for filenames and for introducing new terms.

Constant width

Used for environment variables, command line options, and Lua code, including functions, tables, and variables.

*Constant width italic*

Used for user-specified parameters.

 $\lceil$ ]

Used for optional function arguments, except in code examples that index Lua tables. Unless otherwise specified, optional arguments default to nil.

# **Terminology**

This book uses the following terminology.

*Buffer*

An object that contains editable text.

*View*

An object that contains a single buffer.

*Caret*

Either the visual that represents the text insertion point or the end point of a text selection.

*Anchor*

The start point of a text selection or search.

*Virtual Space*

The space past the ends of lines.

*Lexer*

A Lua module that highlights the syntax of source code written in a particular programming language. Textadept refers to a programming language by its lexer's name.

*Style*

A collection of display settings specific to source code comments, strings, keywords, and other ranges of text.

*Language Module*

A Lua module automatically loaded by Textadept when editing source code in a particular programming language. The module's name matches the language's lexer name. Not all languages have language modules.

# **Environment Variables**

Textadept utilizes the following environment variables.

```
HOME or USERHOME
```
The user's home directory. Textadept's user data and preferences exist in a *.textadept/* sub-directory, denoted as *~/.textadept/* throughout this book.

On Windows, this directory is typically *C:\Users\user name\*. On Mac OSX, it is */Users/username/*. On Linux and BSD it is often */home/username/*.

LANG

The user's default locale. Textadept will display localized text and messages in it if possible.

#### TA\_LUA\_PATH

TA\_LUA\_CPATH

The Textadept equivalent of LUA\_PATH and LUA\_CPATH. Used by Lua's require() function for finding modules.

# **Important Files and Directories**

Textadept allows the user to configure and customize the editor using several important files and directories contained

# **Search for Text**

Textadept supplies a variety of tools to search for text: a simple search API, a more complex API for search and replace, a Find & Replace Pane for interactive search and replace, and an incremental find entry. The first two tools make use of the search flags defined in Table [2](#page-13-1) and the regular expression syntax in Table [3.](#page-13-0) The last two tools make use of the search flags defined in the section "Interact with the Find & Replace Pane" on page 42 and the regular expression syntax in Table [3.](#page-13-0)

#### **NOTE**

Textadept's regular expressions are based on the C++11 standard's ECMAScript syntax<sup>[2](#page-13-2)</sup>.

<span id="page-13-1"></span>*Table 2. Buffer search flags*

| <b>Bit Flag</b>       | <b>Description</b>                                                                                                    |
|-----------------------|----------------------------------------------------------------------------------------------------|
| buffer.FIND MATCHCASE | Match search text case sensitively.                                                                                                    |
| buffer.FIND WHOLEWORD | Match search text only when it is<br>surrounded by non-word characters.<br>buffer.word chars is a string that<br>contains all word characters. |
| buffer.FIND WORDSTART | Match search text only when the<br>previous character is a non-word<br>character.                                                              |
| buffer.FIND REGEXP    | Interpret search text as a regular<br>expression. (See Table 3.)                                                                               |

<span id="page-13-0"></span>*Table 3. Regular expression and Lua pattern special characters*

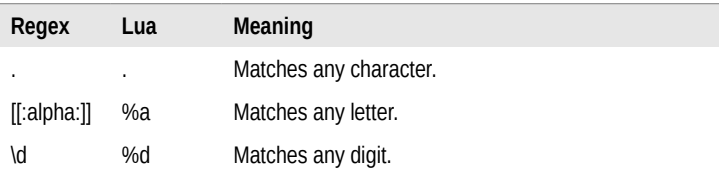

<span id="page-13-2"></span>2 *http://www.cplusplus.com/reference/regex/ECMAScript/*

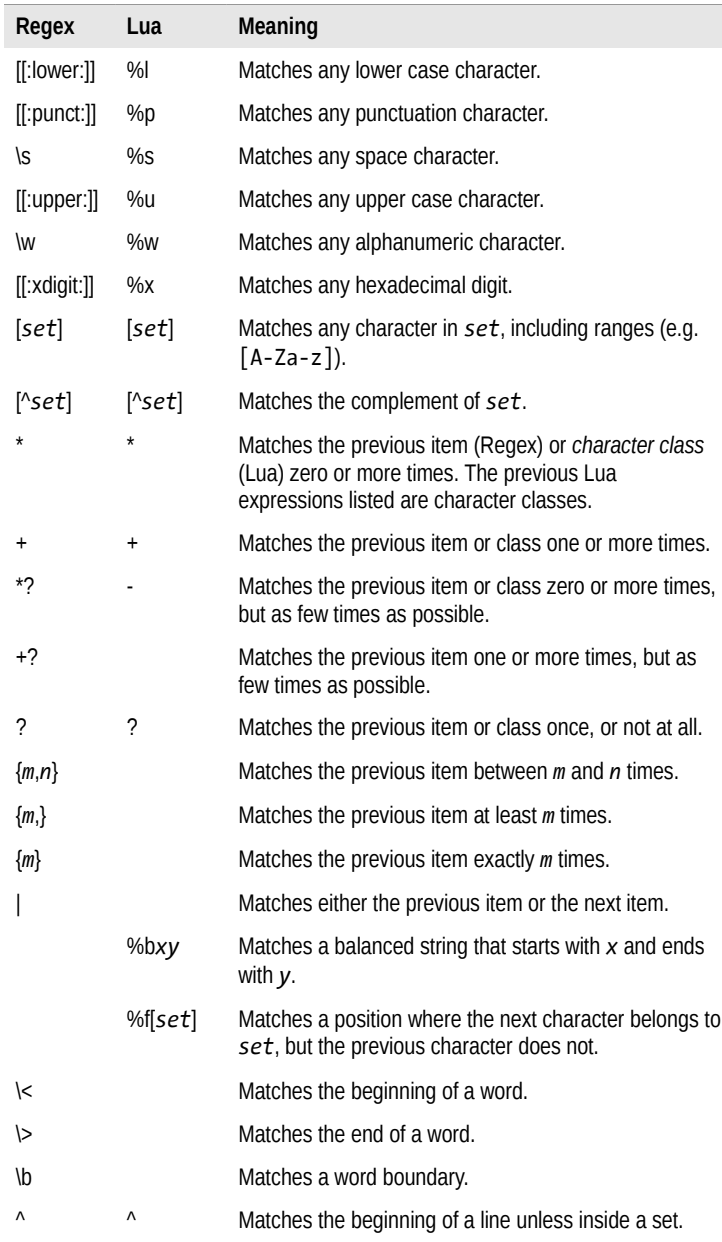

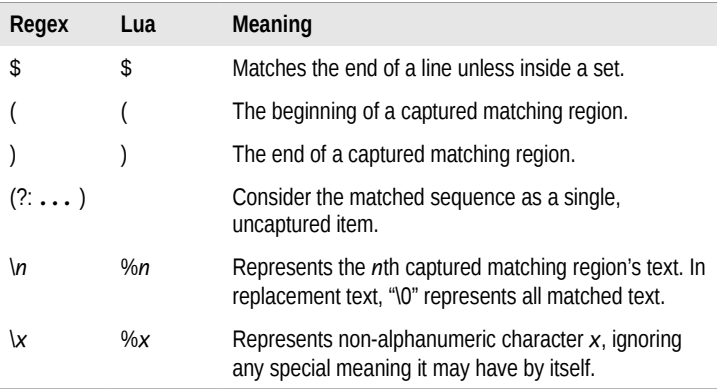

## **Simple Search**

The user can perform simple searches anchored at the caret position. Example [8](#page-15-0) demonstrates a simple (but not comprehensive) method of jumping to the beginning of the next occurrence of the word under the caret.

<span id="page-15-0"></span>*Example 8. Find the next instance of the current word*

```
-- Determine the word under the caret.
     local pos = buffer.current pos
     local s = buffer:word start position(pos, true)
     local e = buffer:word end position(pos, true)
     local word = buffer: text range(s, e)
     -- Perform the search.
     local flags = buffer.FIND MATCHCASE +
                    buffer.FIND_WHOLEWORD
     buffer:search_anchor()
     pos = buffer:Search next(Hags, word)if pos \approx -1 then buffer: goto pos(pos) end
buffer:search_anchor()
     Anchors the position that buffer: search next() and buf
     fer: search prev() start at to the caret position.
buffer:search_next(flags, text)
buffer:search_prev(flags, text)
     Searches for and selects the next or previous occurrence
     of string text using search flags bit-mask flags, returning
     that occurrence's position or -1 if text was not found.
```
## **Concept Index**

### **Symbols**

 $\sim$ /.textadept/, 3, 8, 10

### **A**

annotations, 54 autocompleting code, 59 autocompletion list configuring, 61 displaying, 59 images in, displaying, 62, 64 information, 65 autopaired characters, 25

### **B**

block comments, 28 bookmarks, 21, 54, 97 brace matching, 98, 107 buffers creating, 12 line information in, 46 list of open, 9 manipulating text in (see manipulating text) measurements, 47 moving around in (see moving around) moving between, 20 position information in, 45 searching and replacing in (see searching for text) selecting text in (see selecting text)

### **C**

call tip configuring, 67, 94, 99 displaying, 66 information, 67

character classifications, 91 clipboard operations, 29 code autocompletion, 59 code folding, 68, 106, 123 color dialog, 83 color theme bookmarks, 97 carets, 95 changing, 92 color definitions, 93, 95 highlighted words, 99 indicators, 98 location of, 6 long lines, 99 margins, 96 markers, 97 matching braces, 98 selections, 96 styles for, 94 whitespace, 99 Command Entry, 84 Lua commands with, issuing, 85 command line options, 8-10 commenting code, 27 compiling and running code, 85-87 configuring Textadept  $\sim$ /.textadept/, 8 autopaired characters, 25 block comments, 28 character classifications, 91 color theme (see color theme) compile and run code, 86 display settings (see display settings) file types, 110

configuring Textadept (continued) key bindings (see key bindings) line endings, 90 line indentation, 90 locale, 5 matching braces, 107 sessions, 8, 18 snippets (see snippets) typeover characters, 25

#### **D**

deleting text, 25 dialogs color, 83 dropdown, 77-79 file selection, 75 filtered list, 79-81 inputbox, 73 messagebox, 71-73 option, 81 textbox, 76 display settings carets, 100 indentation guides, 107 long lines, 106 matching braces, 107 mouse cursor, 104 scrollbars, 102 selections, 101 whitespace, 101 window, 108 wrapped lines, 105 zoom, 105 downloading Textadept, 2 dropdown dialog, 77-79

#### **E**

encodings converting between, 28 for files, 15, 16 of filesystem, 10 supported, list of, 15

end of lines, 90 environment variables, 3 events autocompletion list, 65 buffer and view, 13 call tip, 68 compile and run, 87 connecting to, 11 CSI, 129 double click, 129 dwell, 129 emitting, 11 error, 129 Find & Replace, 44 focus, 129 indicator, 58 initialized, 130 input and output, 17 interactive list, 65 keypress, 129 lexer, 125 margin, 49 mouse, 130 movement, 21 no command line arguments, 128 quit, 130 reset, 130 resume, 130 suspend, 130 tab click, 130 text, 30 update, 130 user list, 65 zoom, 130

#### **F**

file encodings, 15 file filters, 15 file information, 16 file operations, 13-16 file selection dialog, 75 file types, 109 filesystem encoding, 10 filtered list dialog, 79-81 filtering text through shell commands, 26 Find & Replace Pane, 42 Regex syntax for, 38-40 search flags for, 43 searching and replacing with, 43 searching in files with, 43 finding text (see searching for text) fold markers, 51 folding lines, 68 fonts and font sizes, 94, 105

#### **H**

hiding lines, 69 highlighting words, 58, 99

#### **I**

image formats RGBA, 134 XPM, 133 incremental searching, 44 indentation, 26, 46, 90 indentation guides, 107 indicators, 55-58, 98 init.lua, 4 input, prompting for (see dialogs) inputbox dialog, 73 inserting text, 23 installing Textadept, 2 interactive lists (see autocompletion list; user list) internationalizing messages, 9

#### **K**

key bindings configuring, 113 modifier keys, list of, 113 special keys, list of, 113 terminology, 110-112

#### **L**

language modules, location of, 5 lexers changing, 109 code folding, 123 defining, 117 embedding, 124 fold points, 123 information, 110 location of, 6 patterns, 118-121 properties for, 125 rules, 122 styles, 122 tokens, 122 line annotations, 54 line endings, 90 line indentation, 26, 46, 90 line information, 46 line margins, 47-49, 96 line markers, 50-54, 97 line wrapping, 104 lines annotations, 54 bookmarking, 54 endings for, 90 folding, 68 hiding, 69 indentation for, 26, 46, 90 information for, 46, 69 joining, 27 long, 99, 106 marking, 50-54, 97 moving between, 19 moving up or down, 27 moving within, 18 splitting, 27 transposing, 26 wrapping, 104

locale, 3, 5 localizing messages, 9 long lines, 99, 106 Lua commands, issuing, 8, 85 Lua pattern syntax, 38-40

#### **M**

manipulating text clipboard, using the, 29 converting between encodings, 28 deleting, 25 inserting, 23 replacing, 24 retrieving, 22 setting, 23 transforming, 26 margins, 47-49, 96 marking lines, 50-54, 97 marking text, 55-58, 98 matching braces, 98, 107 measurements, 47 messagebox dialog, 71-73 modules, location of, 5 moving around between bookmarks, 21 between buffers, 20 between lines, 19 between pages, 20 between paragraphs, 21 between views, 20 selecting and, 32, 35 within lines, 18 multiple selections, 34, 37

### **O**

option dialog, 81 overtype mode, toggling, 128

#### **P**

pages, moving between, 20

paragraphs, moving between, 21 piping text through shell commands, 26 pixmaps, 133 position information, 45 printing messages, 23 processes, spawning of, 87-89

### **Q**

quitting, 128

#### **R**

rectangular selections, 35-37 replacing text, 24, 41 resetting, 128 retrieving text, 22 RGBA image format, 134 running code, 85-87 running Textadept, 8

#### **S**

scrolling, 70, 103 search flags, 38, 43 searching for text Find & Replace Pane, using the, 42-44 in files, 43 incrementally, 44 regular expression syntax for, 38-40 replacing and, 41 search flags for, 38, 43 simple search, 40 selecting text modal selection, 33 multiple selection, 34 rectangular selection, 35 simple selection, 31 while moving, 32 selections, 36, 96, 101 sessions, 8, 18

setting text, 23 snippets configuring, 116 inserting, 23 special characters, list of, 116 terminology, 114 spawning processes, 87-89 split views, 12 style information, 127 styles, 94 styling text, 125-127 (see also lexers) switching buffers, 20 switching views, 20 syntax highlighting, 109, 125 (see also lexers)

### **T**

target ranges, 24, 27, 41 text indicators, 55-58, 98 text manipulations (see manipulating text) text selections (see selecting text; selections) Textadept configuring (see configuring Textadept) downloading, 2 installing, 2 running, 8 user data directory of, 3, 8, 10 textbox dialog, 76, 77 theme (see color theme) transforming text, 26 transposing characters and lines, 26 typeover characters, 25

#### **U**

undo and redo actions, 28 user data directory, 3, 8, 10 user list configuring, 61 displaying, 61 images in, displaying, 62-64 information, 65

### **V**

variables, 9, 10 views information, 12 list of open, 9 moving between, 20 scrolling, 70 splitting, 12 unsplitting, 12

### **W**

window, 108 wrapping lines, 104

#### **X**

XPM image format, 133

#### **Z**

zooming, 105